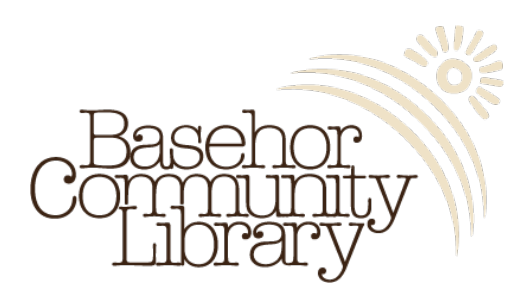

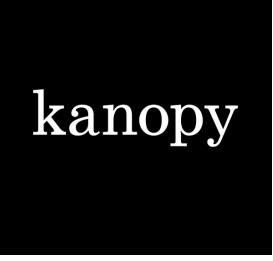

## kanopy Instructions

To use Basehor's kanopy, patrons must have a Basehor Community Library card.

You will also need to create a kanopy account at <u>https://basehor.kanopy.com/</u> or download the kanopy app on your smart phone or device.

To access Kanopy Kids sign into your Kanopy account and select "Go to Kanopy Kids" from the menu. To exit Kanopy Kids mode select "Exit Kanopy Kids" from the menu.

## To set up the app:

- Click Get Started
- Click Find Library, Search Basehor Community Library
- Enter Library Card Number
- Enter Library Card Password
- Create Your Account
	- o First Name
	- o Last Name
	- o Email Address
	- o Create Password

*App is compatible with Android, iOS, Roku, Chromecast, Apple TV, Fire TV, and Android TV.*

## To create an account online:

- Go to<https://basehor.kanopy.com/>
- Enter Library Card Number
- Enter Library Card Password
- Create Your Account
	- o First Name
	- o Last Name
	- o Email Address
	- o Create Password

## Kanopy on Your TV:

- [Apple TV and Airplay](https://help.kanopy.com/hc/en-us/articles/115004884354-Watching-Kanopy-on-Apple-TV-and-Airplay)
- **[Amazon Fire TV](https://help.kanopy.com/hc/en-us/articles/360009689694-Watching-Kanopy-on-Amazon-Fire-TV)**
- [Android TV](https://help.kanopy.com/hc/en-us/articles/360009795853-Watching-Kanopy-on-Android-TV)
- **[Samsung Smart TV](https://help.kanopy.com/hc/en-us/articles/360019937554)**
- [Roku](https://help.kanopy.com/hc/en-us/articles/115004322594-Watching-Kanopy-on-Roku)
- [Telstra TV](https://help.kanopy.com/hc/en-us/articles/360009082773-Watching-Kanopy-on-Telstra-TV)
- **[Chromecast](https://help.kanopy.com/hc/en-us/articles/115001650873-Watching-Kanopy-on-Chromecast)**

[Kanopy Help](https://help.kanopy.com/hc/en-us)